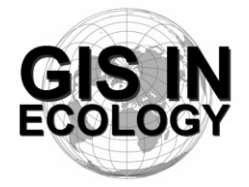

**Providing Training, Advice And Consultancy On The Use Of Geographic Information Systems In Ecology** *www.GISinEcology.com*

# *GIS In Ecology Introductory Course* **An Introduction To Using GIS In Ecological Field Studies**

This course runs over three consecutive days, between  $17<sup>th</sup>$  an  $19<sup>th</sup>$  June 2014. It will cover the basics of using GIS in ecological field studies. It is primarily aimed at providing an introduction to collecting GIS-compatible data and using it to create a GIS rather than providing detailed training in using GIS to process or analyse data (this is provided in other trainig courses).

It will involve both classroom and fieldwork as you will be outside collecting data during this course. Therefore, you must bring appropriate clothing for outdoor fieldwork. It is aimed at those just starting to use GIS in their research and who have little or no existing knowledge of this subject area. Attendance will be limited to a maximum of 12 people.

To attend this course, you must have your own laptop computer, a fully licensed copy of ArcGIS 10.2 software, and a licence for the ArcGIS Spatial Analyst extension. If you have a GPS, it would be beneficial to bring it with you. However, we can provide a GPSs for use during field sessionss for those who do not have access to one.

At the end of the course, all attendees will receive a certificate of attendance and completion. Each certificate is embossed with the GIS In Ecology official stamp to prevent its fraudulent reproduction. In addition, each certificate has its own unique identification number that we will record, along with your name, meaning that we can verify the authenticity of the certificates we issue (and the courses you have completed) on request.

This course is being run in conjunction with PR Statistics (www.prstatistics.co.uk). For more information or to book a place, please email oliverhooker@prstatistics.co.uk.

## **Day 1**

## **Morning**

**Background Session:** Introduction To GIS

**Practical Session:** Making A Map For Study Area In GIS Setting the projection, coordinate system and datum for your data frame Adding existing data layers to your GIS project Creating a map of a local region Plotting nest box locations as a point data layer Creating new data layers in ArcGIS

Creating new data layers through Google Earth Creating a fine-scale map of a study area

#### **Afternoon**

**Background Session:** Collecting Data For Use In A GIS

**Practical Session:** Collecting GIS-Compatible Data In The Field Converting GIS data layers into GPS-compatible files Setting up a GPS to record GIS-compatible data Creating a data sheet to record your data Recording GIS-compatible data along a transect

#### **Day 2**

#### **Morning**

**Background Session:** The Importance Of Error-Checking Your Spatial Data

**Practical Session:** Entering Field Data Into A GIS.

Transferring data between a GPS and a GIS project Creating and entering data into a GIS-compatible spreadsheet Creating a position validator spreadsheet for a GIS project Converting latitude and longitude coordinates into decimal degrees Estimating positions from distance and bearing information

### **Afternoon**

**Background Session:** Incorporating Environmental Information Into Your GIS

**Practical Session:** Incorporating Environmental Information Into Your GIS Collecting environmental information in the field Extracting environmental information from existing data sets

#### **Day 3**

### **Morning**

**Background Session:** Linking Data Together Based On Spatial Relationships.

Practical Session: Investigating Spatial Relationships Linking nest box locations to habitat variables Joining information from an external spreadsheet to a GIS data layer Analysing spatial relationships using a GAM

#### **Afternoon**

**Background session:** Translating biological tasks into the language of GIS.

**Practical Session:** Translating biological tasks into the language of GIS Creating a summary flow diagram for your GIS project Collating flow diagrams for the individual steps for a summary flow diagram